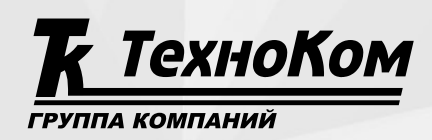

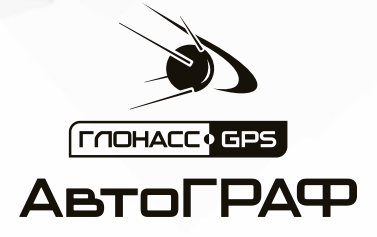

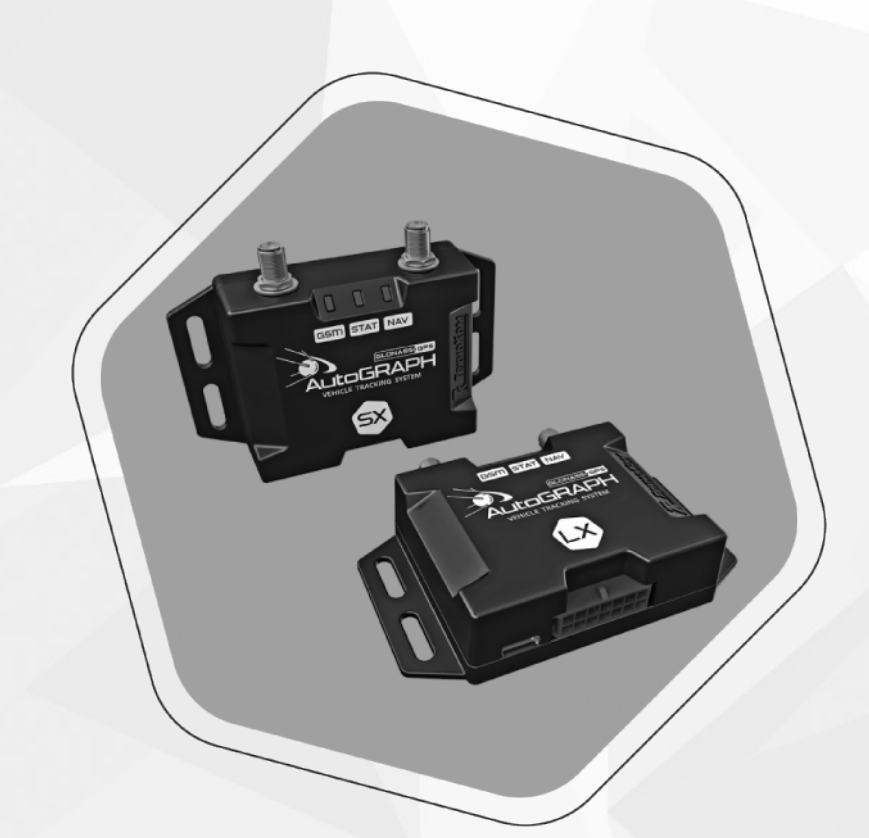

# БЫСТРЫЙ СТАРТ. КОНТРОЛЛЕР МОНИТОРИНГА БОРТОВОЙ АвтоГРАФ СЕРИИ Х

РУКОВОДСТВО ПО ПРИМЕНЕНИЮ

ВЕРСИЯ 1.0

两条

# ОГЛАВЛЕНИЕ

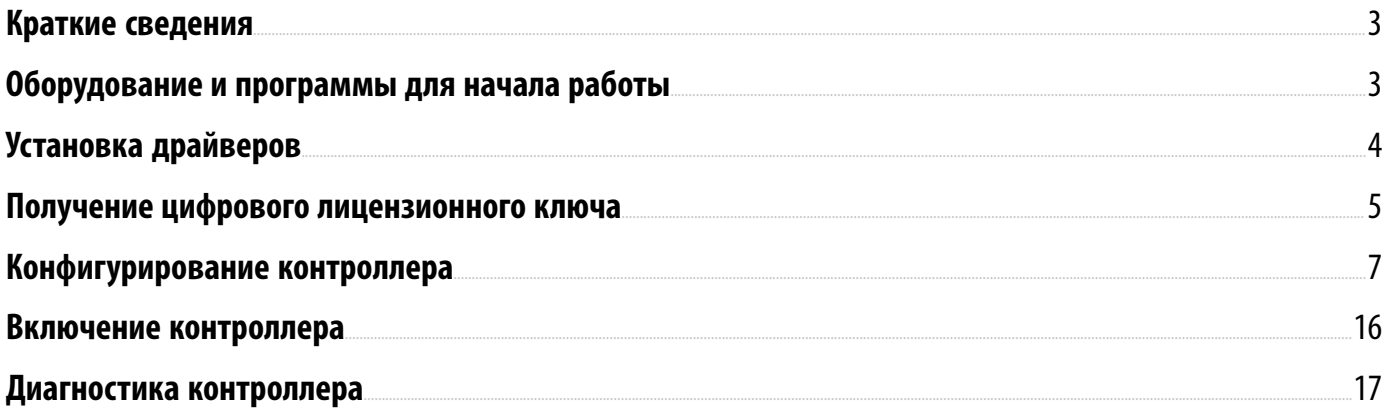

# <span id="page-2-0"></span>Краткие сведения

В данном документе описаны процедуры быстрой настройки и включения контроллеров мониторинга бортовых АвтоГРАФ серии Х (далее — контроллер АвтоГРАФ).

Контроллер мониторинга бортовой АвтоГРАФ — это компактный электронный самописец, регистрирующий все перемещения объекта мониторинга путем записи времени и маршрута в виде точек с географическими координатами, полученных со спутников глобальной навигационной системы GPS (NAVSTAR) или ГЛОНАСС. Дополнительно, с записью координат, производится запись ряда других параметров устройства: скорость, направление движения, счетчики событий и т. д., а также состояния дискретных входов контроллера, внешних датчиков и шин данных.

Контроллеры АвтоГРАФ Серии Х выпускаются в трех версиях: АвтоГРАФ-LX, АвтоГРАФ-SX и АвтоГРАФ-GX.

Ознакомиться с полными техническими характеристиками, функциональными особенностями и схемами подключения каждого устройства вы можете в руководстве по эксплуатации для конкретной версии контроллера.

### <span id="page-2-1"></span>Оборудование и программы для начала работы

- Программа АвтоГРАФ GSMConf 5.0. Для конфигурирования, диагностики и считывания записей. Загрузить актуальную версию программы вы можете с информационного ресурса ООО НПО «ТехноКом» (сайт и/или форум).
- Цифровой лицензионный ключ для работы в программе АвтоГРАФ GSMConf 5.0.
- Драйверы устройства для подключения к персональному компьютеру (ПК) или ноутбуку.
- Data-кабель USB AM/USB Type C для подключения к ПК или ноутбуку.
- SIM-карта формата Nano (1 или 2).

# <span id="page-3-0"></span>Установка драйверов

При подключении контроллера к персональному компьютеру или ноутбуку необходимо установить драйверы в систему.

- Драйверы контроллера АвтоГРАФ совместимы с операционными системами Windows, начиная с Vista.
- При подключении контроллера к ПК в Диспетчере устройств системы определится новое устройство — AutoGRAPH.
- Выполните установку драйверов вручную.
- После установки драйверов при подключении контроллера в Диспетчере устройств появится устройство АвтоГРАФ-GSM.

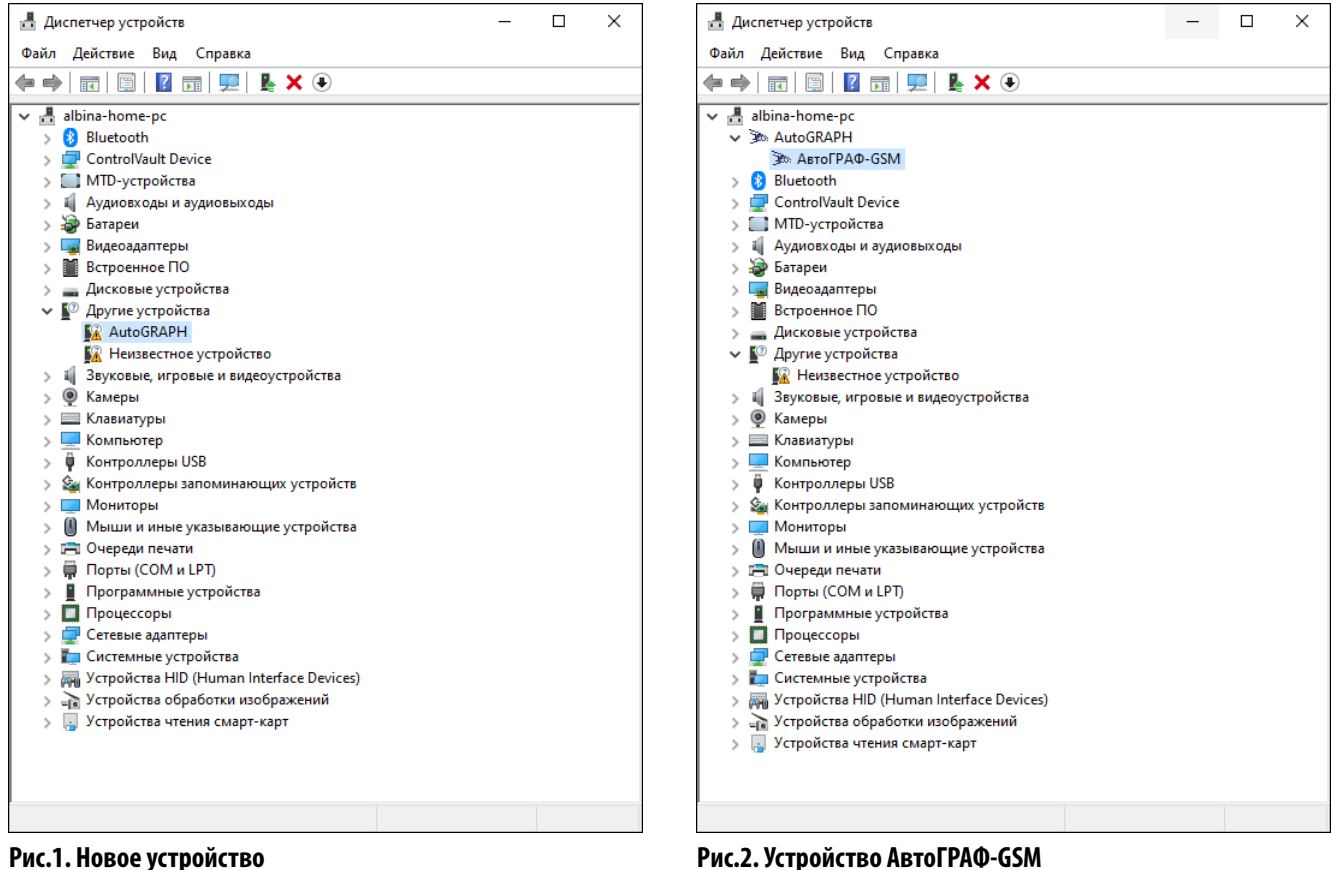

*Примечание. Драйверы устройства могут быть свободно загружены c официального сайта ООО НПО «ТехноКом». Подробная инструкция по установке драйверов приведена в документе «Инструкция по установкедрайверов АвтоГРАФ».*

### <span id="page-4-0"></span>Получение цифрового лицензионного ключа

Для работы в программе АвтоГРАФ GSMConf 5.0 требуется цифровой лицензионный ключ (далее — ЦЛК), в который должен быть добавлен серийный номер настраиваемого контроллера АвтоГРАФ. Если серийный номер контроллера отсутствует в файле ЦЛК, то его настройка в программе АвтоГРАФ GSMConf 5.0 будет невозможна.

#### **Порядок получения ЦЛК:**

- Для получения ЦЛК для программы АвтоГРАФ GSMConf 5.0 заполните заявку при помощи программы «Запрос цифровых лицензионных ключей АвтоГРАФ» и отправьте в ООО НПО «ТехноКом». Файл с инструкцией по заполнению заявки поставляется вместе с программой «Запрос цифровых лицензионных ключей АвтоГРАФ». Программа может быть загружена с официального форума ООО НПО «ТехноКом».
- В заявке необходимо выбрать вид ЦЛК «Конфигуратор V5».
- Для каждого экземпляра программы АвтоГРАФ GSMConf 5.0 возможно установить только один ЦЛК с указаннымспискомприборов. Использование нескольких ключей не допускается, поэтому серийные номера новых контроллеров должны быть добавлены в текущий ЦЛК. Для этого необходимо отправить заявку на обновление существующего ЦЛК.

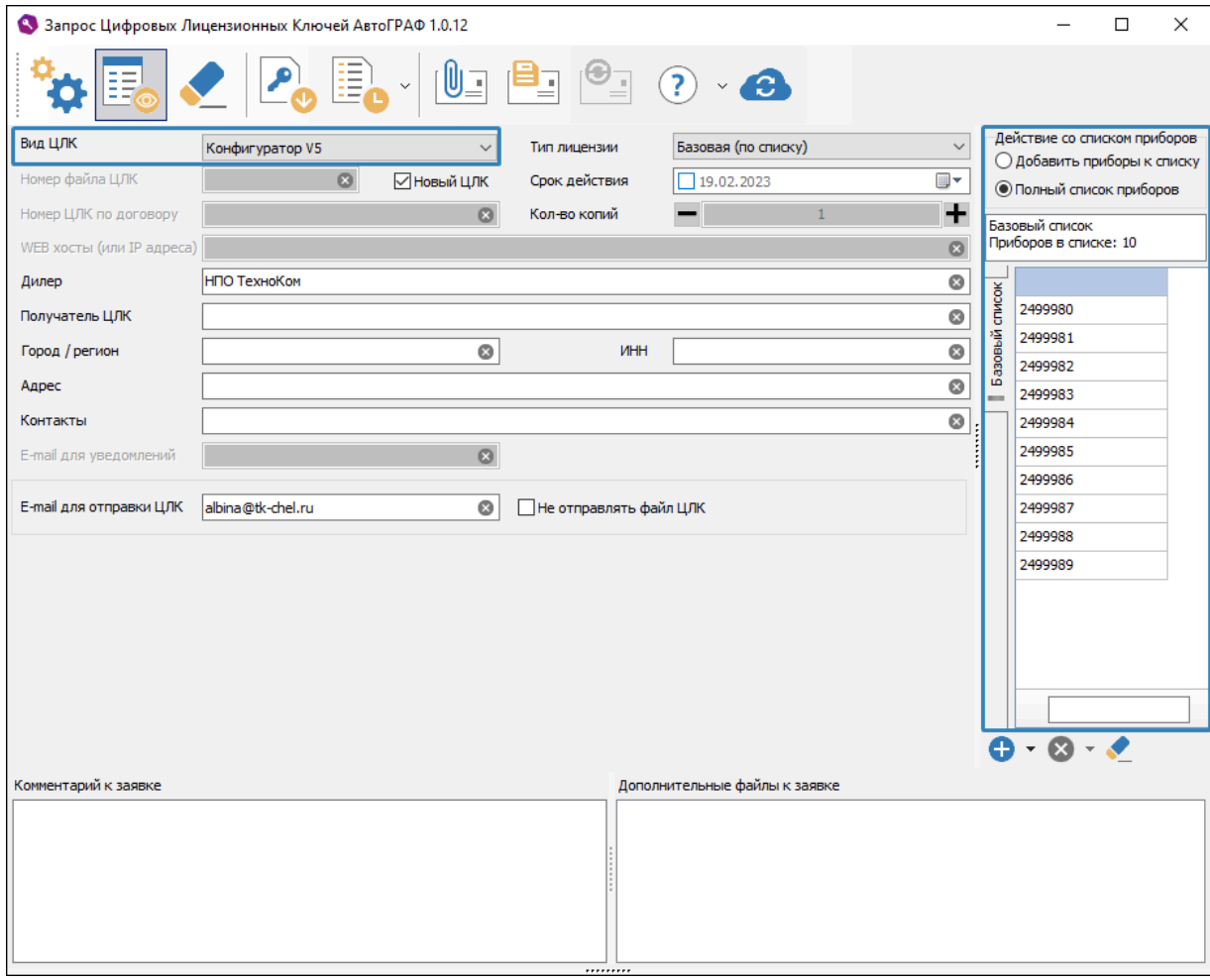

#### **Рис.3. Заявка на получение ЦЛК**

• После рассмотрения запроса на указанный в заявке адрес будет выслан ЦЛК формата .confkey и текстовый файл, содержащий информацию о ЦЛК, включая список доступных контроллеров.

*Примечание. Инструкция по установке полученного ЦЛК приведена в документе «Справка. АвтоГРАФ GSMConf5.0».*

## <span id="page-6-0"></span>Конфигурирование контроллера

Перед началом работы необходимо выполнить настройку контроллера при помощи программы АвтоГРАФ GSMConf 5.0. Для подключения контроллера к ПК используется кабель USB AM/USB Type C.

#### **Порядок подключения и настройки:**

- Убедитесь, что в системе установлены драйверы устройства.
- Убедитесь, что в программе АвтоГРАФ GSMConf 5.0 установлен цифровой лицензионный ключ и настраиваемый контроллер добавлен в ключ. Для этого в программе выберите *Главное меню | Меню «Сервис» | Информация о лицензии*. Серийные номера контроллеров, добавленных в ЦЛК, перечислены в строке «Поддерживаемые приборы». Если ЦЛК действителен, то в поле «Статус лицензии» будет указано «Лицензия валидна».

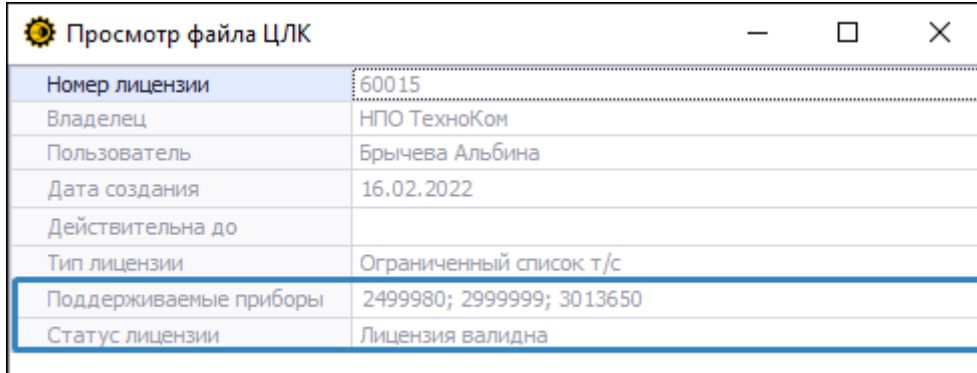

#### **Рис.4. Статус лицензии**

- В случае если ЦЛК недействителен или контроллер отсутствует в списке поддерживаемых приборов, запросите новый ЦЛК, следуя инструкции, приведенной в разделе **«Получение цифрового лицензионного ключа»**.
- Подключите контроллер к программе АвтоГРАФ GSMConf 5.0 и дождитесь считывания настроек — в строке статуса вы увидите сообщение **«Настройки считаны»**, а также версия прошивки и серийный номер контроллера будут считаны в программу.
- Выберите в программе нужные настройки и нажмите кнопку «Записать» для их сохранения в подключенный контроллер. Статус записи появится в окне состояния.

| ABTOFPAO GSMConf 5.0.1.0.77                                                                                            |                                                       |                | $\begin{array}{c c c c c c} \hline \multicolumn{3}{c }{-} & \multicolumn{3}{c }{-} & \multicolumn{$ |  |  |  |  |  |  |
|----------------------------------------------------------------------------------------------------|-------------------------------------------------------|----------------|----------------------------------------------------------------------------------------------------|--|--|--|--|--|--|
| Вид   Устройство   Сервис<br>Файл                                                                                      |                                                       |                |                                                                                                    |  |  |  |  |  |  |
| ख़्क Записать पाल Считать पाल है। है स <mark>े अप</mark> ्रिक्त से अपने पहले पहले पहले पहले पहले पहले अने पाल (F4) GSM |                                                       |                |                                                                                                    |  |  |  |  |  |  |
|                                                                                                    |                                                       |                |                                                                                                    |  |  |  |  |  |  |
| 2499981                                                                                                    |                                                       |                |                                                                                                    |  |  |  |  |  |  |
| Защита прибора                                                                                                    | Пароль защиты:                                        |                | □ Скрыть пароль                                                                                                    |  |  |  |  |  |  |
| Серверы                                                                                                    |                                                       |                | П Генерировать пароль автоматически                                                                                                    |  |  |  |  |  |  |
| <b>EGTS</b> параметры                                                                                                  | Установить уровень:<br>0 - Нет защиты<br>$\checkmark$ |                |                                                                                                    |  |  |  |  |  |  |
| Формирование записей                                                                                                   |                                                       |                | Автоматически устанавливать защиту                                                                                                    |  |  |  |  |  |  |
| Навигация                                                                                                    | Снять                                                 | Установить     | □ Защищать пароли/пин от считывания                                                                                                    |  |  |  |  |  |  |
| GSM связь                                                                                                    |                                                       |                |                                                                                                    |  |  |  |  |  |  |
| Дискретные входы<br>Аналоговые входы                                                                                   | Текущий уровень                                       | 0 - Нет защиты |                                                                                                    |  |  |  |  |  |  |
| Выходы                                                                                                    | Защиту установил                                      |                | НПО ТехноКом, г.Челябинск, Бр.Кашириных, 65 Брычева Альбина 60015                                                                                                    |  |  |  |  |  |  |
| RS-485 интерфейс                                                                                                    |                                                       | 21-02-2022 05  |                                                                                                    |  |  |  |  |  |  |
| CAN интерфейс                                                                                                    |                                                       |                |                                                                                                    |  |  |  |  |  |  |
| Адаптивная обработка данных                                                                                            |                                                       |                |                                                                                                    |  |  |  |  |  |  |
| Обработка событий                                                                                                    |                                                       |                |                                                                                                    |  |  |  |  |  |  |
| Движение и остановки                                                                                                   |                                                       |                |                                                                                                    |  |  |  |  |  |  |
| Качество вождения                                                                                                    |                                                       |                |                                                                                                    |  |  |  |  |  |  |
| USB CDC интерфейс                                                                                                    |                                                       |                |                                                                                                    |  |  |  |  |  |  |
| Логи                                                                                                    |                                                       |                |                                                                                                    |  |  |  |  |  |  |
| Чат с прибором                                                                                                    |                                                       |                |                                                                                                    |  |  |  |  |  |  |
| Контроль                                                                                                    |                                                       |                |                                                                                                    |  |  |  |  |  |  |
|                                                                                                    |                                                       |                |                                                                                                    |  |  |  |  |  |  |
|                                                                                                    |                                                       |                |                                                                                                    |  |  |  |  |  |  |
|                                                                                                    |                                                       |                |                                                                                                    |  |  |  |  |  |  |
|                                                                                                    |                                                       |                |                                                                                                    |  |  |  |  |  |  |
|                                                                                                    |                                                       |                |                                                                                                    |  |  |  |  |  |  |
|                                                                                                    |                                                       |                |                                                                                                    |  |  |  |  |  |  |
|                                                                                                    |                                                       |                |                                                                                                    |  |  |  |  |  |  |
|                                                                                                    |                                                       |                |                                                                                                    |  |  |  |  |  |  |
|                                                                                                    |                                                       |                |                                                                                                    |  |  |  |  |  |  |
|                                                                                                    |                                                       |                |                                                                                                    |  |  |  |  |  |  |
|                                                                                                    |                                                       |                |                                                                                                    |  |  |  |  |  |  |
|                                                                                                    |                                                       |                |                                                                                                    |  |  |  |  |  |  |
|                                                                                                    |                                                       |                |                                                                                                    |  |  |  |  |  |  |
|                                                                                                    |                                                       |                |                                                                                                    |  |  |  |  |  |  |
|                                                                                                    |                                                       |                |                                                                                                    |  |  |  |  |  |  |
|                                                                                                    |                                                       |                |                                                                                                    |  |  |  |  |  |  |
|                                                                                                    |                                                       |                |                                                                                                    |  |  |  |  |  |  |
| 2499981 AGXX-01.11-a1 <b>&amp; 6</b> 0,08 MI <b>B E E E E</b>                                                          |                                                       |                | Настройки считаны<br>$\overline{\text{OK}}$                                                                                                    |  |  |  |  |  |  |
|                                                                                                    |                                                       |                |                                                                                                    |  |  |  |  |  |  |

**Рис.5. Подключение контроллера**

### **НАСТРОЙКА ФОРМИРОВАНИЯ ЗАПИСЕЙ**

Для возможности записи координат объекта мониторинга перейдите в раздел «Формирование записей» программы АвтоГРАФ GSMConf 5.0 и выполните настройку контроллера.

#### **Порядок настройки:**

- В поле «Режим» выберите способ записи координат в память контроллера Адаптивный. В этом режиме устройство анализирует характер движения: скорость, направление движения, ускорение и после этого принимает решение о записи координат. Это позволяет более точно описывать траекторию движения и увеличивать количество записей на сложных участках маршрута.
- В поле «Интервал записи, м» введите значение 5. Настройка устанавливает минимальное расстояние, после прохождения которого контроллер может записать следующую координату. При этом независимо от интервала записи запись координат будет производиться не чаще одного раза в секунду и не реже чем один раз в пять минут.

*Рекомендуемое значение интервала записи для легковых автомобилей — 5...10 метров, для грузовых автомобилей — 10...20 метров.*

#### • Перейдите к настройке GSM.

Подробнее о настройке других режимов формирования записей см. в документе «Справка. АвтоГРАФ GSMConf 5.0».

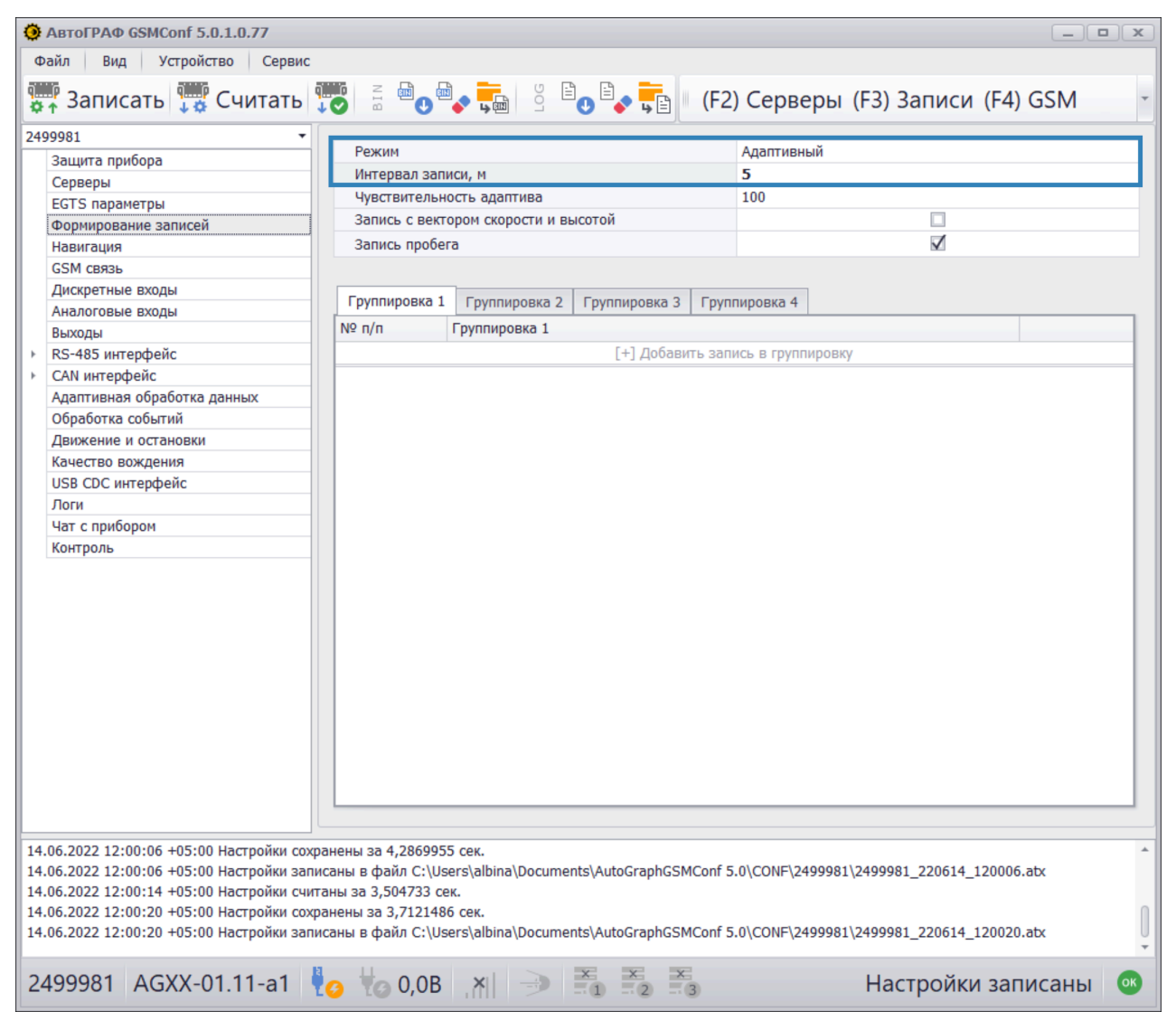

**Рис.6. Формирование записей**

### **НАСТРОЙКА GSM**

Контроллер АвтоГРАФ оснащен держателем на две SIM-карты (основную и резервную). Для регистрации в сети сотовой связи для возможности передачи данных на удаленный сервер и получения команд удаленной настройки в контроллер должна быть установлена хотя бы одна SIM-карта и заданы корректные параметры GSM.

#### **Порядок настройки:**

- Перейдите в раздел «GSM связь».
- Для SIM-карты 1 введите PIN-код. Если контроль PIN-кода отключен на используемой SIM-карте, то введите значение «0000».

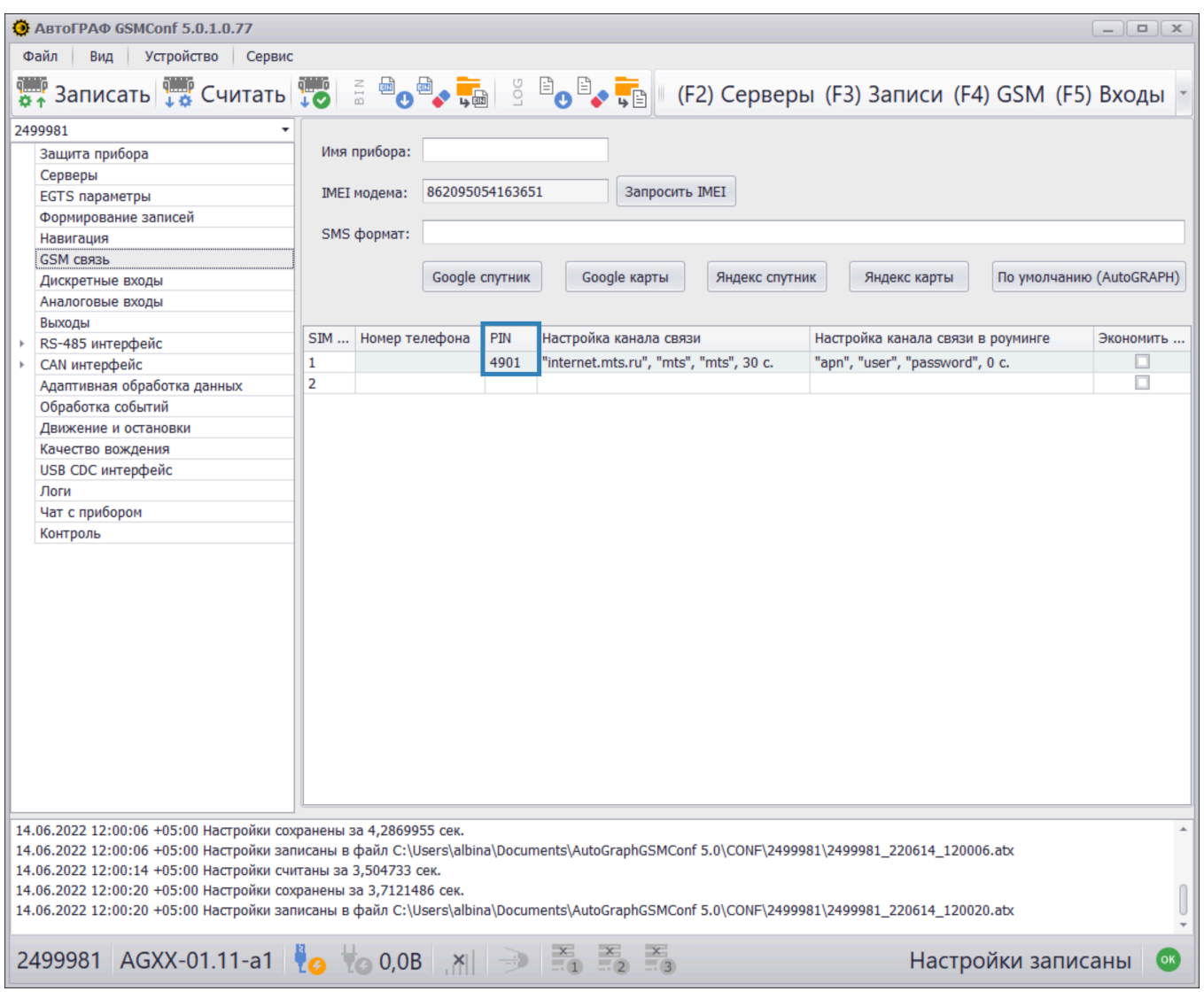

**Рис.7. PIN-код**

- Перейдите в столбец «Настройка канала связи» и нажмите кнопку *«...»* (**[Рис.8](#page-10-0)**). В появившемся дополнительном меню введите параметры GPRS в домашней сети для SIM-карты 1. Запросить настройки вы можете у вашего оператора сотовой связи.
- В этом же меню в поле «Период передачи данных, с» введите значение 30. Данная настройка устанавливает период передачи накопленных данных на удаленные серверы в домашней сети при использовании SIM 1.
- Примените настройки и убедитесь, что введенные значения появились в столбце «Настройка канала связи».
- Перейдите к настройке сервера.

<span id="page-10-0"></span>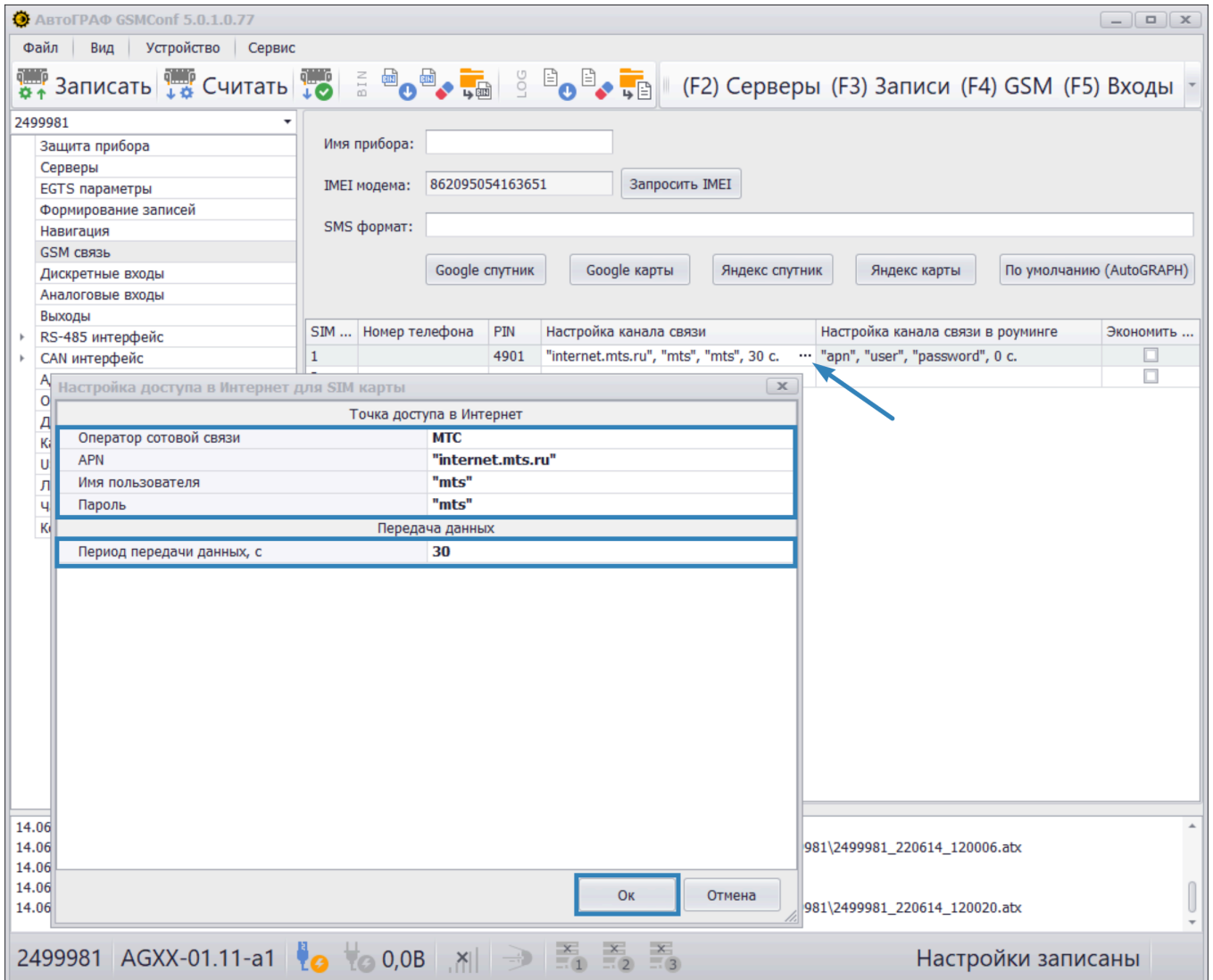

**Рис.8. Параметры GPRS и период передачи данных**

### **НАСТРОЙКА СЕРВЕРА**

Контроллер АвтоГРАФ может передавать накопленные данные на удаленный сервер с периодом, заданным в настройках SIM-карты. Настройки подключения к серверам задаются в разделе «Серверы» программы АвтоГРАФ GSMConf 5.0.

#### **Порядок настройки:**

• Для передачи данных на сервер АвтоГРАФ в поле «Пароль прибора» задайте 8-значный пароль контроллера для доступа на сервер. По умолчанию в контроллерах установлен пароль *testtest*, который необходимо изменить на более надежный при первом конфигурировании. Далее введите настройки для сервера 1.

*Примечание. Пароль прибора используется для защиты данных контроллера на удаленном сервере. При первом подключении контроллера к серверу АвтоГРАФ в папке сервера создается файл с паролем этого контроллера. Для дальнейшей передачи данных пароль, записанный в контроллере и пароль прибора, сохраненныйнасервередолжны совпадать. Присменепаролявконтроллеренеобходимовыполнитьегосброси насервере. В случаенесовпадениядвухпаролейприем данныхсервером отконтроллерабудетневозможен.* Пароль прибора также используется при настройке контроллера при помощи SMS команд.

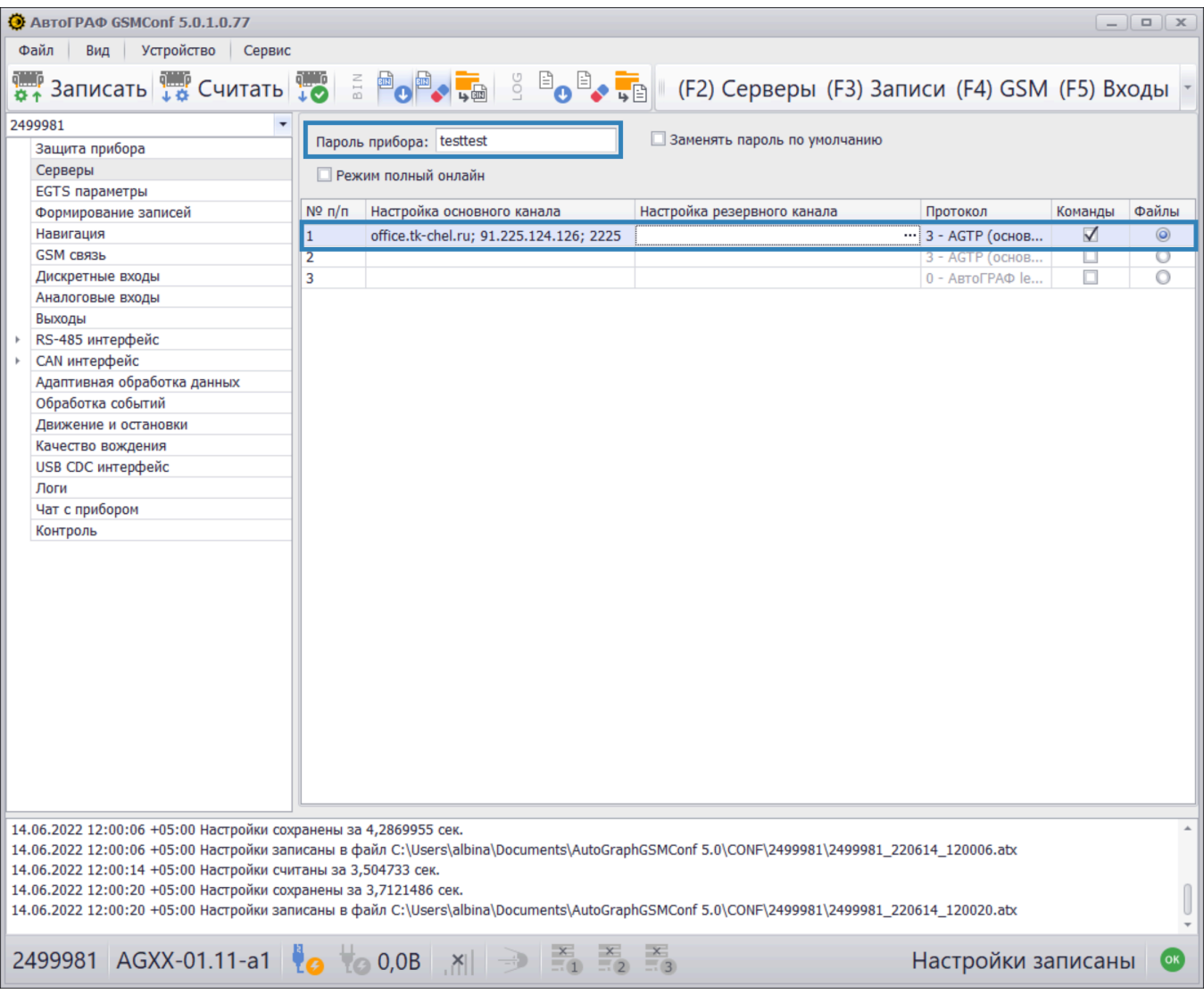

**Рис.9. Настройка сервера**

- В поле «Настройка основного канала» задайте параметрыподключения: доменное имя/IP-адрес, порт (**[Рис.10](#page-12-0)**).
- Нажмите кнопку «Применить» и убедитесь, что введенные параметры подключения отобразились в столбце «Настройка основного канала».

<span id="page-12-0"></span>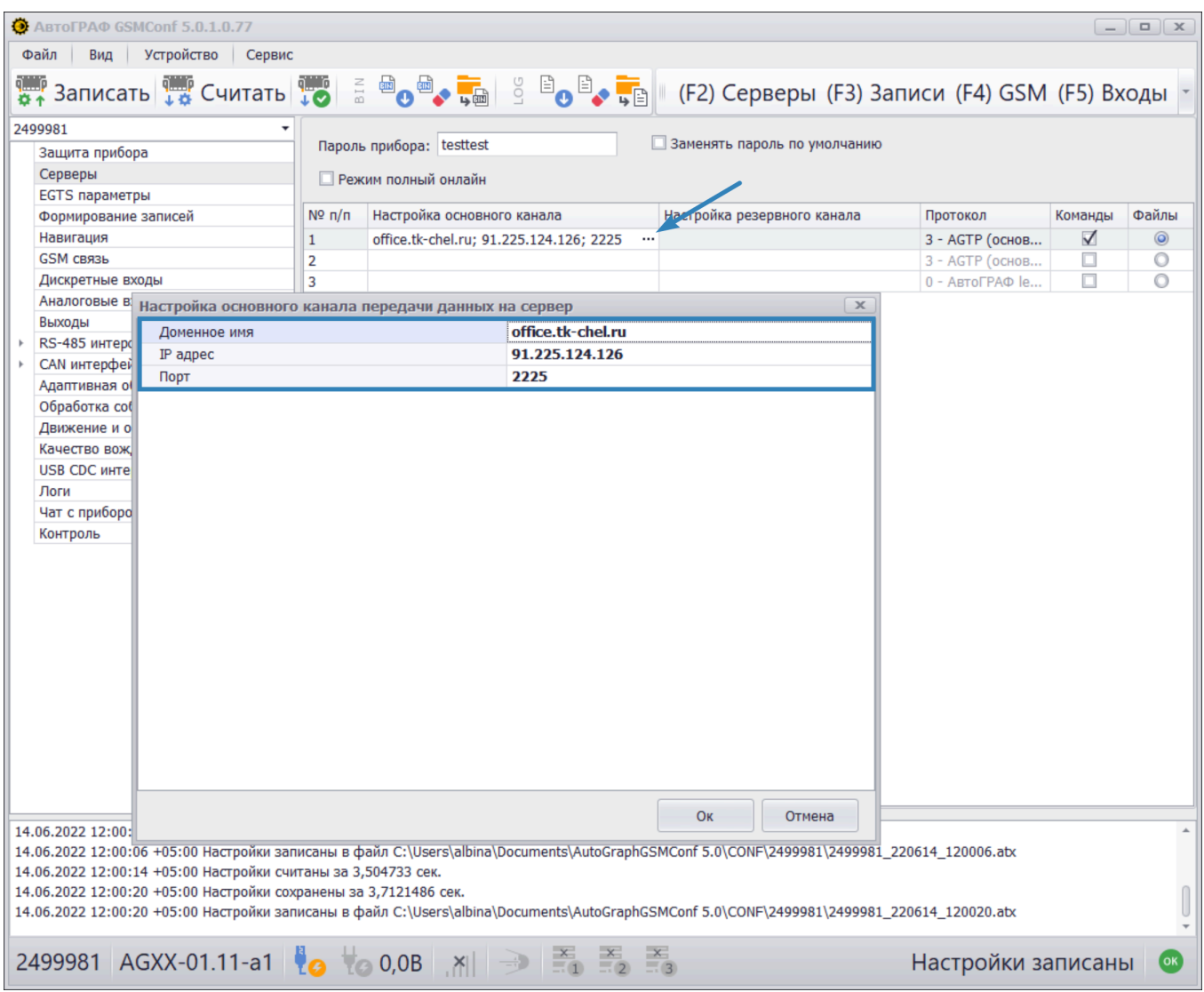

**Рис.10. Настройка основного канала сервера**

- В столбце «Протокол» выберите протокол, используемый для передачи данных на сервер:
	- Протоколы **АвтоГРАФ Legacy (ограниченный)**, **TK.Monitoring (хостинг)** и **AGTP (основной проприетарный)** используются для передачи на серверы АвтоГРАФ.
	- Протокол **EGTS (ЭРА-ГЛОНАСС)** используется для передачи данных на сервер МинТранса.

Дополнительно для сервера может быть задан резервный канал подключения, разрешены прием устройством команд удаленной настройки с этого сервера и передача файлов на сервер. Подробнее см. в документе «Справка АвтоГРАФ GSMConf 5.0».

### **УСТАНОВКА ЗАЩИТЫ НАСТРОЕК**

Настройки контроллера могут быть защищены от изменения паролем. В этом случае изменение настроек контроллера в программе АвтоГРАФ GSMConf 5.0 и при помощи команд удаленной настройки будет недоступно до снятия защиты.

#### **Порядок установки защиты настроек:**

- Перейдите в раздел «Защита прибора» в программе АвтоГРАФ GSMConf 5.0.
- В поле «Пароль защиты» введите пароль. Пароль должен состоять из 8 символов: заглавных и строчных букв латинского алфавита и цифр от 0 до 9.
- В выпадающем списке «Установить уровень» выберите уровень защиты:
	- **0 Нет защиты** защита настроек от изменения отключена.
	- **1 Защита от изменения сервера** — контроллер будет отклонять попытки изменить параметры серверов.
	- **2 Полная защита настроек** — контроллер будет отклонять попытки изменить любые настройки.
- Нажмите кнопку «Установить». Защита будет установлена в контроллер.

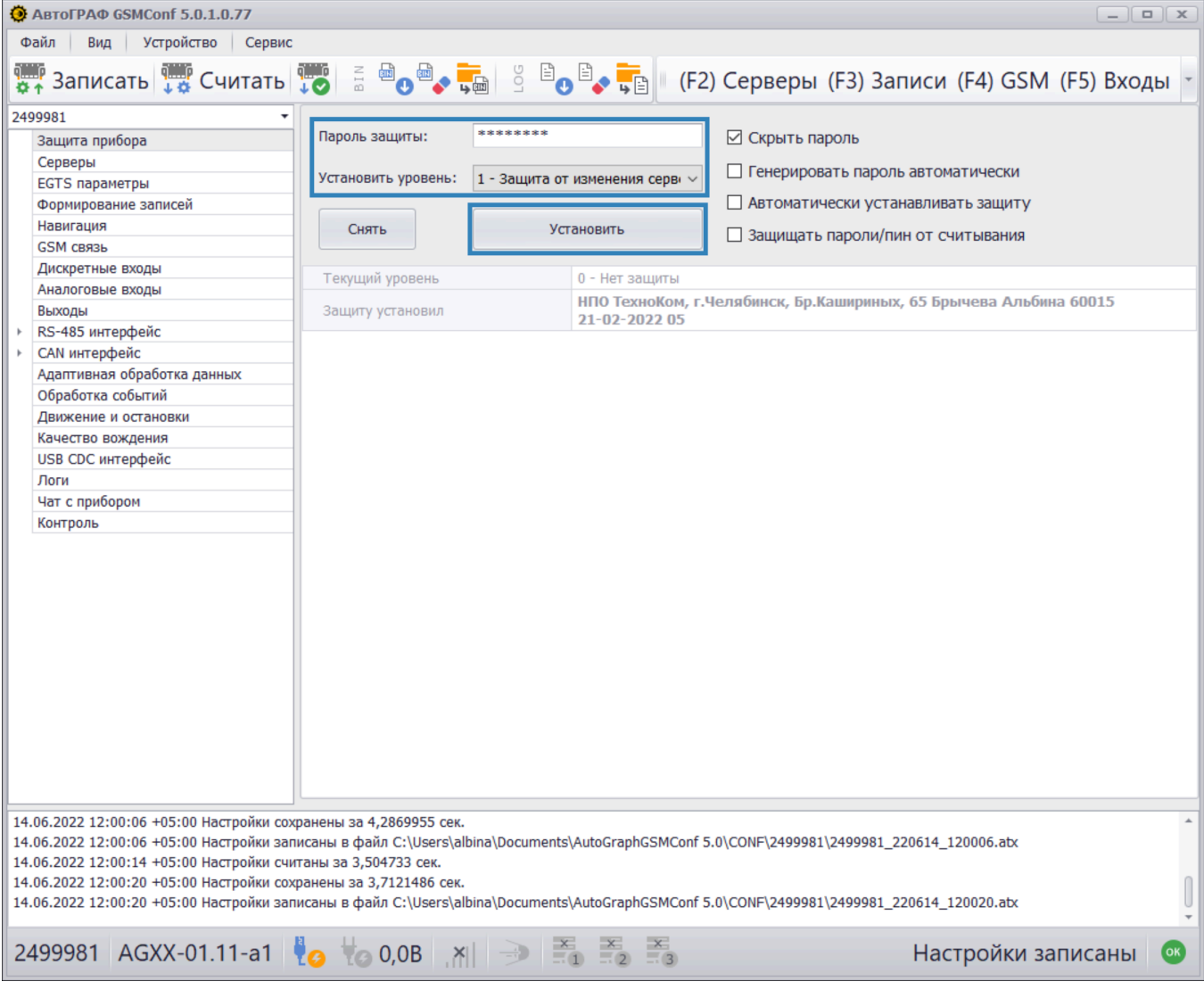

**Рис.11. Установка защиты настроек**

• После установки информация о защите будет считана из подключенного контроллера: установленный уровень защиты появится в строке «Текущий уровень», а данные компании, установившей защиту, — в строке «Защиту установил». Информация о компании, установившей защиту, считывается из файла ЦЛК и записывается в контроллер при установке защиты.

| ABTOFPAO GSMConf 5.0.1.0.77                                                                                                    |                                       |                                           |                                                                                                    | $\begin{array}{c c c c c c} \hline \multicolumn{3}{c }{-} & \multicolumn{3}{c }{-} & \multicolumn{3}{c }{x} & \multicolumn{3}{c }{x} & \multicolumn{3}{c }{x} & \multicolumn{3}{c }{x} & \multicolumn{3}{c }{x} & \multicolumn{3}{c }{x} & \multicolumn{3}{c }{x} & \multicolumn{3}{c }{x} & \multicolumn{3}{c }{x} & \multicolumn{3}{c }{x} & \multicolumn{3}{c }{x} & \multicolumn{3}{c }{x} & \multicolumn{3}{c }{x} & \multicolumn{$ |  |  |  |  |  |
|----------------------------------------------------------------------------------------------------|---------------------------------------|-------------------------------------------|----------------------------------------------------------------------------------------------------|----------------------------------------------------------------------------------------------------|--|--|--|--|--|
| Файл<br>Устройство Сервис<br>Вид                                                                                                    |                                       |                                           |                                                                                                    |                                                                                                    |  |  |  |  |  |
|                                                                                                    |                                       |                                           |                                                                                                    |                                                                                                    |  |  |  |  |  |
| 2499981<br>Защита прибора<br>Серверы<br><b>EGTS</b> параметры<br>Формирование записей                                                                                                    | Пароль защиты:<br>Установить уровень: | ********<br>1 - Защита от изменения серви | ⊠ Скрыть пароль<br>П Генерировать пароль автоматически<br>□ Автоматически устанавливать защиту                                             |                                                                                                    |  |  |  |  |  |
| Навигация<br>GSM связь                                                                                                    | Снять                                 | Установить                                | 3ащищать пароли/пин от считывания                                                                                                    |                                                                                                    |  |  |  |  |  |
| Дискретные входы<br>Аналоговые входы<br>Выходы                                                                                                    | Текущий уровень<br>Защиту установил   | 21-02-2022 05                             | 1 - Защита от изменения сервера<br>НПО ТехноКом, г.Челябинск, Бр.Кашириных, 65 Брычева Альбина 60015                                       |                                                                                                    |  |  |  |  |  |
| RS-485 интерфейс<br>CAN интерфейс<br>Адаптивная обработка данных<br>Обработка событий<br>Движение и остановки<br>Качество вождения<br>USB CDC интерфейс<br>Логи<br>Чат с прибором<br>Контроль                                                                                                    |                                       |                                           | 14.06.2022 12:00:20 +05:00 Настройки записаны в файл C:\Users\albina\Documents\AutoGraphGSMConf 5.0\CONF\2499981\2499981_220614_120020.atx |                                                                                                    |  |  |  |  |  |
| 14.06.2022 12:11:47 +05:00 Защита установлена<br>14.06.2022 12:11:47 +05:00 Пароль сохранен в файле C:\Users\albina\Documents\AutoGraphGSMConf 5.0\PASS\2499981\2499981pass.txt<br>14.06.2022 12:11:47 +05:00 Новый уровень защиты 1<br>14.06.2022 12:11:59 +05:00 Настройки считаны за 6,3496179 сек.                                                                |                                       |                                           |                                                                                                    |                                                                                                    |  |  |  |  |  |
| 2499981 AGXX-01.11-a1 <b>8</b> 0,0B $\begin{array}{ c c c c c }\n\hline\n\end{array}$ $\begin{array}{ c c c c }\n\hline\n\end{array}$ $\begin{array}{ c c c c c }\n\hline\n\end{array}$ $\begin{array}{ c c c c }\n\hline\n\end{array}$ $\begin{array}{ c c c c }\n\hline\n\end{array}$ $\begin{array}{ c c c c }\n\hline\n\end{array}$ $\begin{array}{ c c c c }\n\$ |                                       |                                           | Настройки считаны                                                                                                    | $($ ok $)$                                                                                                    |  |  |  |  |  |

**Рис.12. Текущая защита**

### <span id="page-15-0"></span>Включение контроллера

После установки нужных настроек выполните включение контроллера:

- Открутите винты, использующиеся дляфиксации задней крышки корпуса контроллера и снимите крышку.
- Установите в контроллер SIM-карту одну или две. В верхней части платы контроллера расположены держатели для SIM-карт, на плату нанесена нумерация держателей: 1 держатель для основной SIM-карты, 2 — держатель для резервной SIM-карты. SIM-карты должны устанавливаться скошенным углом внутрь, контактами вниз. Подробнаяя инструкция по установке SIM-карт в контроллер АвтоГРАФ определенной версии приведена в руководстве по эксплуатации на этот контроллер.
- Зафиксируйте заднюю крышку корпуса четырьмя винтами.
- Подключите антенны связи и ГЛОНАСС/GPS к разъемам, расположенным в верхней части контроллера, соблюдая их назначение.
- Подключите контроллер к бортовой сети при помощи интерфейсного разъема питания, поставляемого в комплекте.
- Следите за светодиодными индикаторами, расположенными на корпусе и дождитесь выхода контроллера в рабочий режим. Индикация режимов работы контроллера описана в руководстве по эксплуатации на контроллер.

### <span id="page-16-0"></span>Диагностика контроллера

Для выполнения диагностики подключите контроллер к программе АвтоГРАФ GSMConf 5.0.

На нижней панели программы при помощи пиктограмм осуществляется индикация состояния приема координат и передачи данных на сервер. При наведении курсора мыши на пиктограмму появляется подробное описание статуса.

| ABTOFPAO GSMConf 5.0.1.0.77                                                                              |                  |                                       |                                                                                    | $ \boxed{a}$ $x$                     |
|----------------------------------------------------------------------------------------------------|------------------|---------------------------------------|------------------------------------------------------------------------------------|--------------------------------------|
| Файл<br>Устройство Сервис<br>Вид                                                                         |                  |                                       |                                                                                    |                                      |
|                                                                                                    |                  |                                       |                                                                                    |                                      |
|                                                                                                    |                  |                                       |                                                                                    |                                      |
| 2499981                                                                                                  |                  |                                       |                                                                                    |                                      |
| Защита прибора                                                                                           | Пароль защиты:   | ********                              |                                                                                    | ⊠ Скрыть пароль                      |
| Серверы                                                                                                  |                  |                                       |                                                                                    | П Генерировать пароль автоматически  |
| <b>EGTS</b> параметры                                                                                    |                  | Установить уровень:<br>0 - Нет защиты |                                                                                    | □ Автоматически устанавливать защиту |
| Формирование записей<br>Навигация                                                                        |                  |                                       |                                                                                    |                                      |
| GSM связь                                                                                                | Снять            |                                       | Установить                                                                         | □ Защищать пароли/пин от считывания  |
| Дискретные входы                                                                                         |                  |                                       |                                                                                    |                                      |
| Аналоговые входы                                                                                         | Текущий уровень  |                                       | 0 - Нет защиты                                                                     |                                      |
| Выходы                                                                                                   | Защиту установил |                                       | НПО ТехноКом, г.Челябинск, Бр.Кашириных, 65 Брычева Альбина 60015<br>21-02-2022 05 |                                      |
| RS-485 интерфейс                                                                                         |                  |                                       |                                                                                    |                                      |
| CAN интерфейс                                                                                            |                  |                                       |                                                                                    |                                      |
| Адаптивная обработка данных                                                                              |                  |                                       |                                                                                    |                                      |
| Обработка событий<br>Движение и остановки                                                                |                  |                                       |                                                                                    |                                      |
| Качество вождения                                                                                        |                  |                                       |                                                                                    |                                      |
| USB CDC интерфейс                                                                                        |                  |                                       |                                                                                    |                                      |
| Логи                                                                                                    |                  |                                       |                                                                                    |                                      |
| Чат с прибором                                                                                           |                  |                                       |                                                                                    |                                      |
| Контроль                                                                                                 |                  |                                       |                                                                                    |                                      |
|                                                                                                    |                  |                                       |                                                                                    |                                      |
|                                                                                                    |                  |                                       |                                                                                    |                                      |
|                                                                                                    |                  |                                       |                                                                                    |                                      |
|                                                                                                    |                  |                                       |                                                                                    |                                      |
|                                                                                                    |                  |                                       |                                                                                    |                                      |
|                                                                                                    |                  |                                       |                                                                                    |                                      |
|                                                                                                    |                  |                                       |                                                                                    |                                      |
|                                                                                                    |                  |                                       |                                                                                    |                                      |
|                                                                                                    |                  |                                       |                                                                                    |                                      |
|                                                                                                    |                  |                                       |                                                                                    |                                      |
|                                                                                                    |                  |                                       |                                                                                    |                                      |
|                                                                                                    |                  |                                       |                                                                                    |                                      |
|                                                                                                    |                  |                                       |                                                                                    |                                      |
|                                                                                                    |                  |                                       |                                                                                    |                                      |
| 14.06.2022 12:17:02 +05:00 Настройки считаны за 7,012705 сек.<br>14.06.2022 12:23:20 +05:00 GSM1RESTART; |                  |                                       |                                                                                    |                                      |
| 14.06.2022 12:23:21 +05:00 GSM1RESTART; OTBeT 1 : Ok                                                     |                  |                                       |                                                                                    | O                                    |
|                                                                                                    |                  |                                       |                                                                                    |                                      |
| 2499981 AGXX-01.11-a1 <b>0 to</b> 12,0B all <b>a B B B B</b>                                             |                  |                                       |                                                                                    | Настройки считаны<br>$\alpha$        |
|                                                                                                    |                  |                                       |                                                                                    |                                      |

**Рис.13. Диагностика контроллера**

*Примечание. В разделе «Контроль» программы АвтоГРАФ GSMConf 5.0 вы можете произвести расширенную диагностикуфункциональныхблоковконтроллера. Подробнеесм. вдокументе «Справка АвтоГРАФGSMConf5.0».*

**OOO НПО «ТехноКом»**

www.tk-nav.ru info@tk-nav.ru info@tk-nav.ru